# **Comment échanger des données (fichiers) en format « STANDARD »**

**lisibles par tous, quelque soit le programme et la version utilisés**

## **1- Des données à consulter uniquement**

#### **Exporter votre fichier au format PDF (Portable Document Format) lisible avec le plugin gratuit ACROBAT READER; (Openoffice permet d'exporter au format pdf)**

## **2-Des données à consulter ou/et modifier**

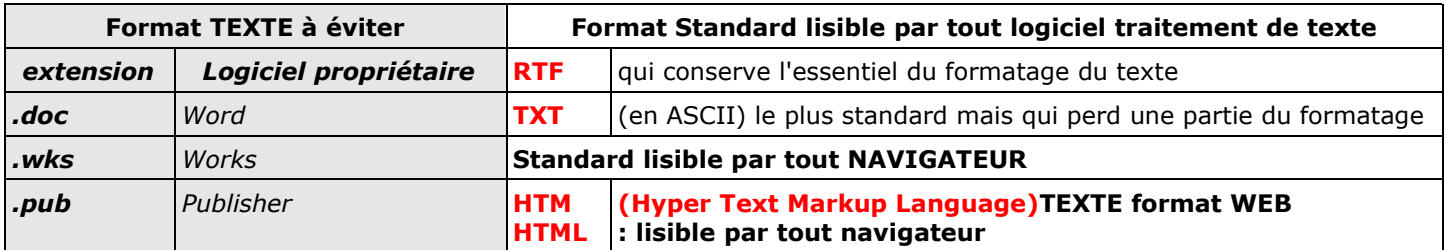

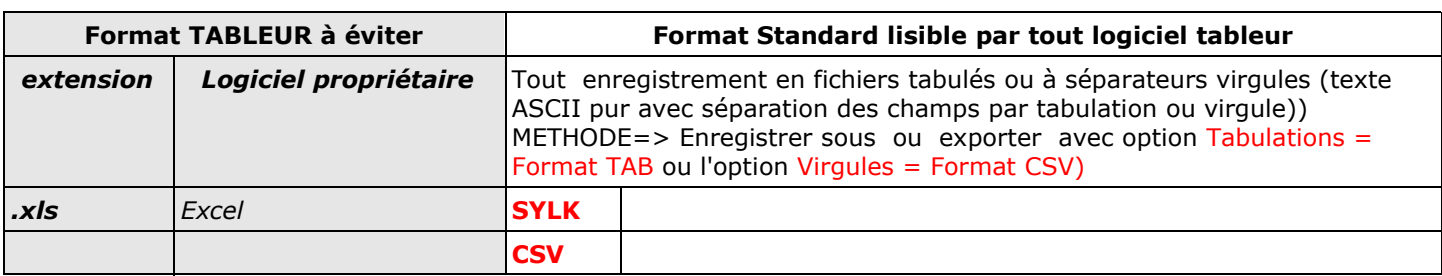

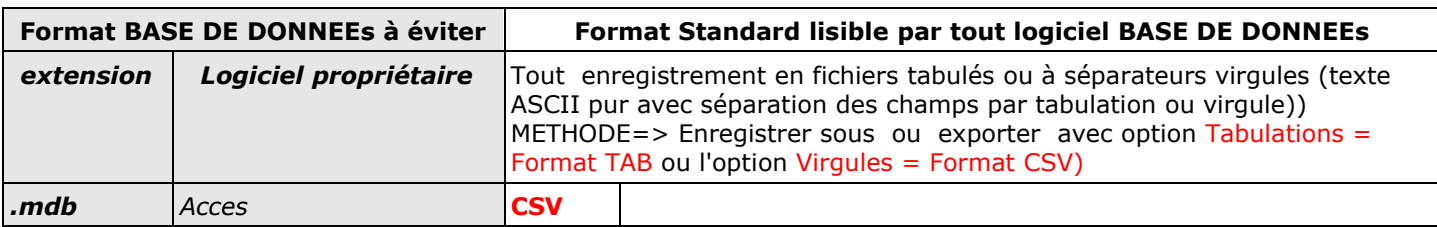

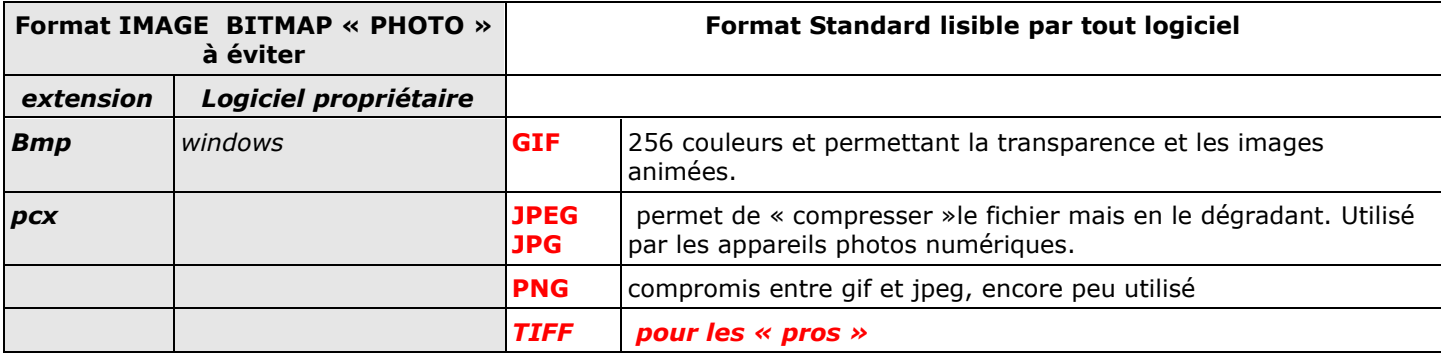

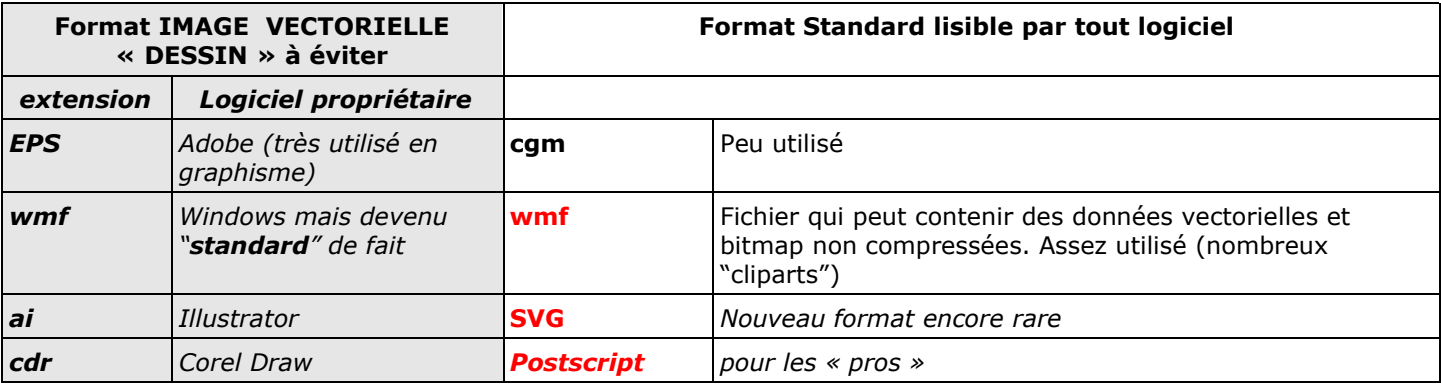

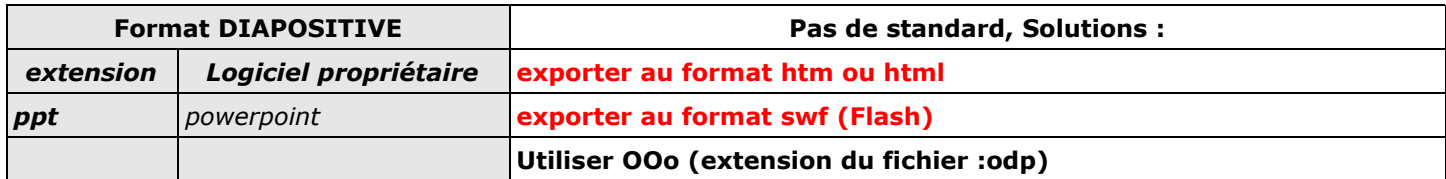

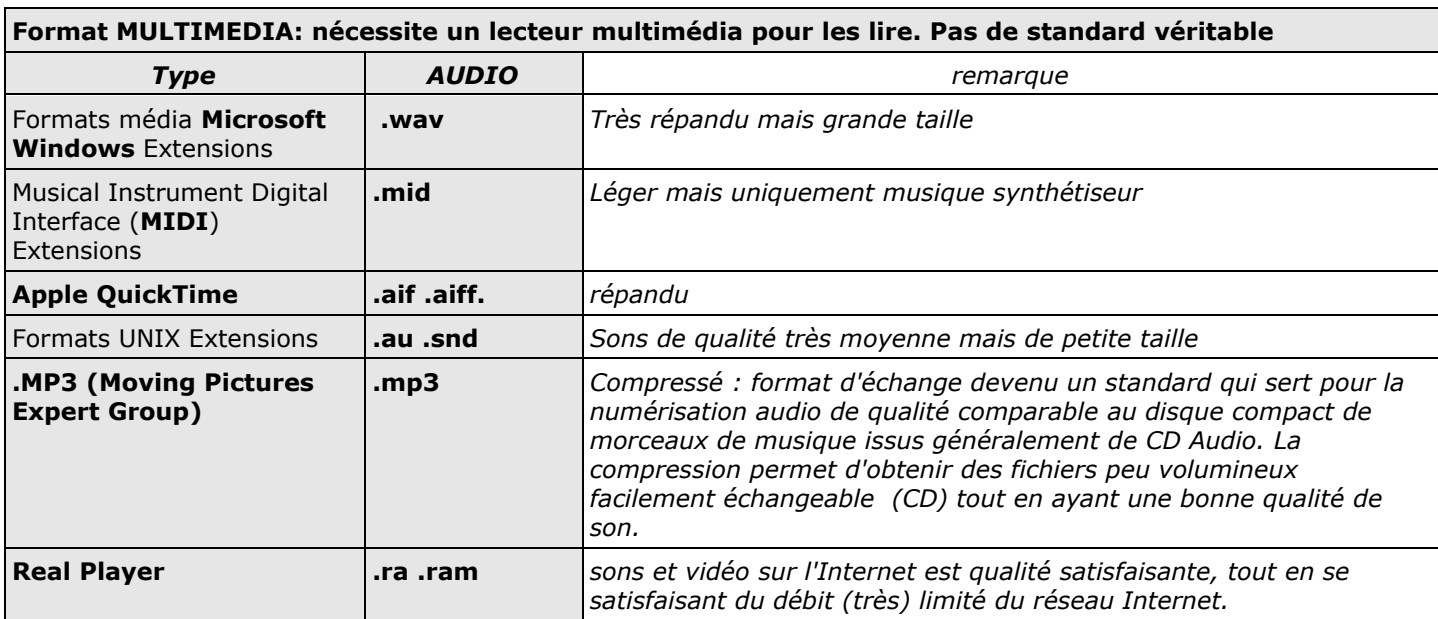

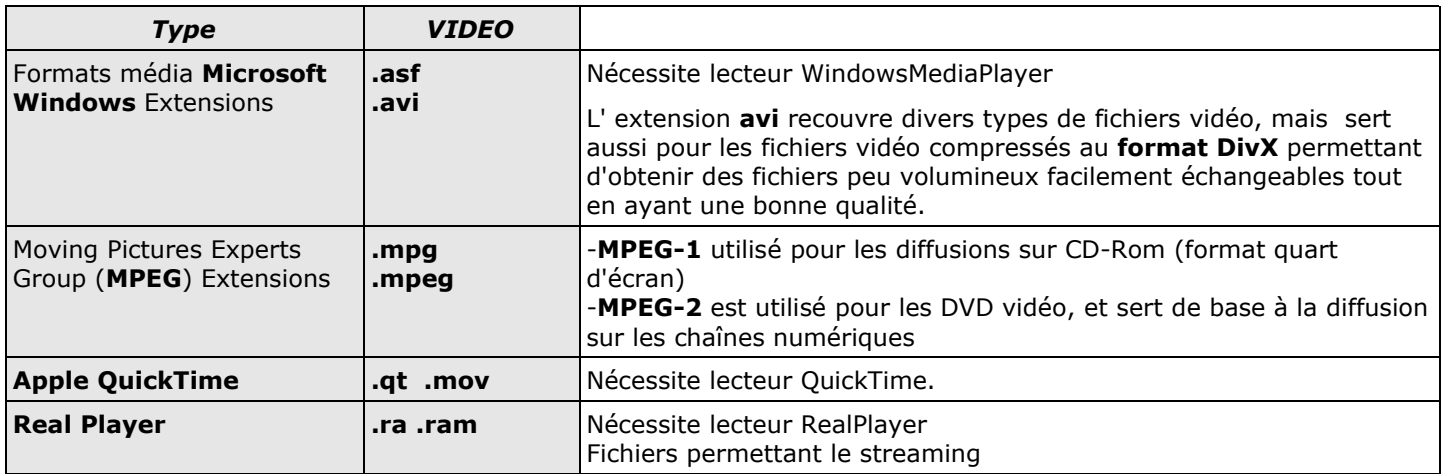

## **3-FICHIERS COMPRESSES**

Il s'agit de fichiers " compressés " afin de réduire leur taille et de regrouper plusieurs fichiers en un seul (utile pour l'envoi via l'internet). Windows XP sait compresser et décompresser des fichiers ; il existe aussi de nombreux logiciels libres ou freewares qui le permettent. =>**7Zip et iZarc**

Extension **.ZIP** Format de compression et d'archivage la plus utilisée =>Autres formats rencontrés: gz tar Z Extension **.EXE** Archives compressées auto-extractible. (se lance de lui-même)

**ATTENTION... DANGER avec les . EXE** = Fichier exécutable. Cette extension peut cacher un virus ! Ainsi que les **.PIF Se méfier des PJ inconnues de ce type.**

## **QUELQUES AUTRES FORMATS RENCONTRES à NE JAMAIS MODIFIER !**

**BAK** : Fichier de sauvegarde **BAT** : Procédures pour DOS **CAB:** fichiers compressés par Microsoft pour installer ses logiciels DAT: fichiers de la base de registre, essentiels au fonctionnement de votre ordinateur **DLL**: Fichier système **FON**: Police de caractères **HLP** : Fichier d'aide **INI**: Fichier de configuration

**LNK** : Raccourci vers un document

**OLD** : Souvent utilisé pour la sauvegarde de fichiers système

**REG** : Fichier de données de la base de registre.

**SYS** : Fichier contenant un pilote d'un périphérique. Seul CONFIG.SYS peut être édité

**TMP** : Fichier Temporaire *=> A supprimer !*

**SCR:** Economiseur d'écran Windows

## 4-**C ONCLUSION**: **C omment solutionner ?**

-refuser les formats propriétaires

-utiliser des logiciels LIBRES : **OPENOFFICE** permet d'enregistrer et/ou exporter dans des centaines de formats différents dont les formats standards PDF, RTF TXT...

### **Formats natifs OOo :**

OpenOffice.org 2.0 utilise de nouveaux formats de fichier appelés "OpenDocument", en fait il s'agit du format XML standardisé. Toutefois OOO 2.0 reconnaît toujours les formats anciens OOo. Les personnes utilisant exclusivement OOo pourront utiliser ces formats standards.

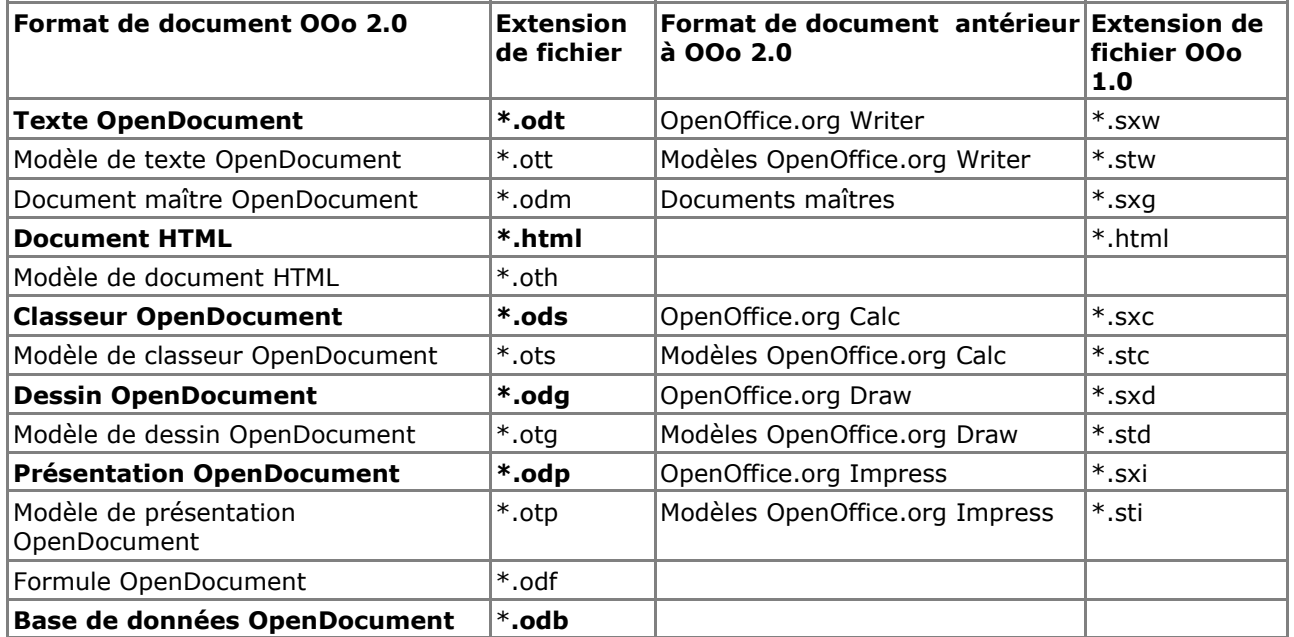

#### **Formats proposés par OOo**

O0o permet d**'enregistrer** tout document en une multitude d'autres formats, compatibles avec de nombreux logiciels "concurrents", ; en particulier la compatiblité avec les produits Microsoft est assurée. Il faut utliliser le **menu Fichier/ enregistrer sous** et choisir le format.

Toutefois, lors d'échanges de fichiers, il est recommandé d'utiliser des formats "standards" qui sont compatibles avec tout logiciel ou des formats qui s'ouvrent avec des lecteurs gratuits (Acrobat pour le pdf et Flash pour le swf. O0o permet d'**Exporter**. C'est enregistrer le fichier sous une nouvelle forme qui sera utilisable avec un logiciel différent, le fichier perdra donc sa spécificité originelle. Il faut utliliser le **menu Fichier/ Exporter.**

#### **Voir tableau récapitulatif ci-après pour OOo 2.0**

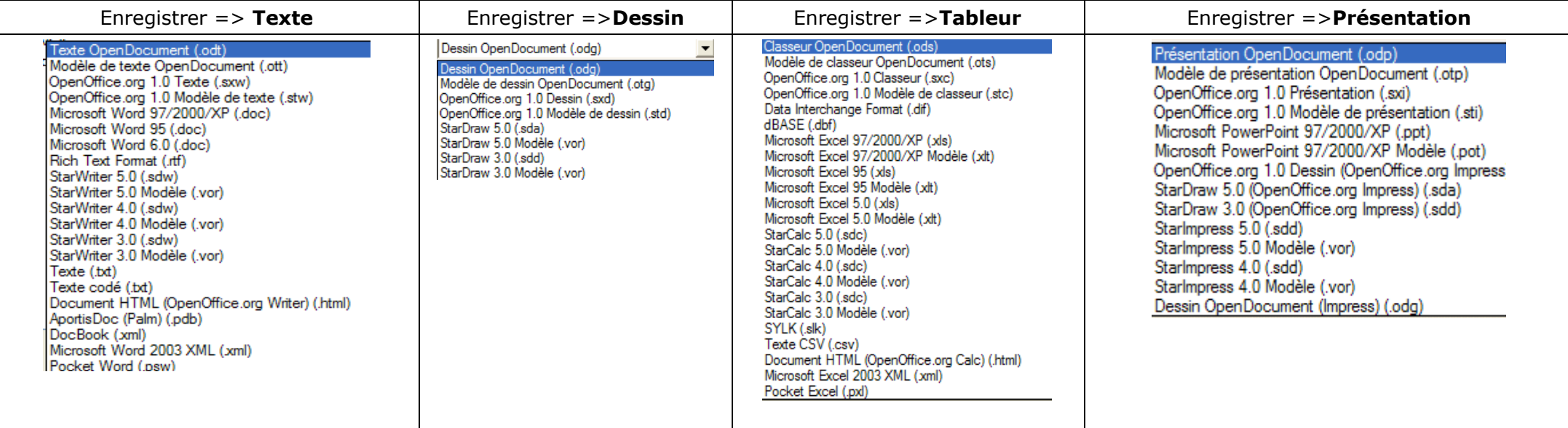

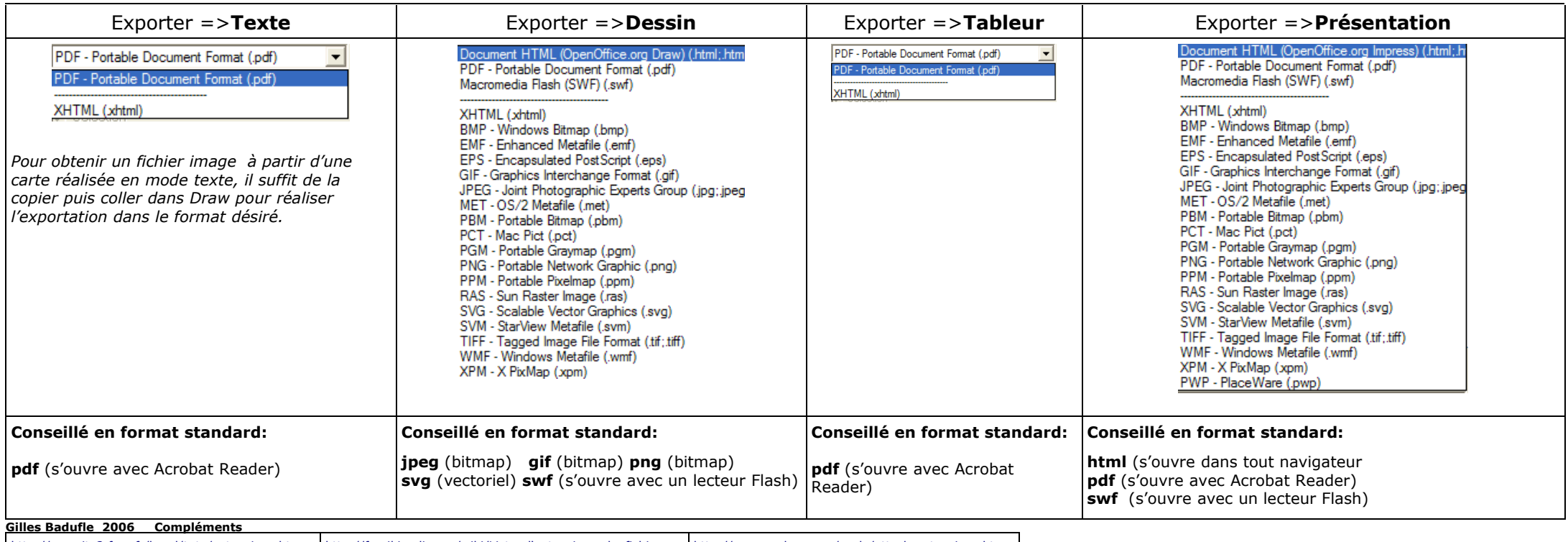

<http://monsite2.free.fr/karol/tuto/extensions.htm> [http://fr.wikipedia.org/wiki/Liste\\_d'extensions\\_de\\_fichiers](http://fr.wikipedia.org/wiki/Liste_d) <http://www.arobase.org/ecole/attach-extensions.htm>